# **Configuración dos clientes da LAN**

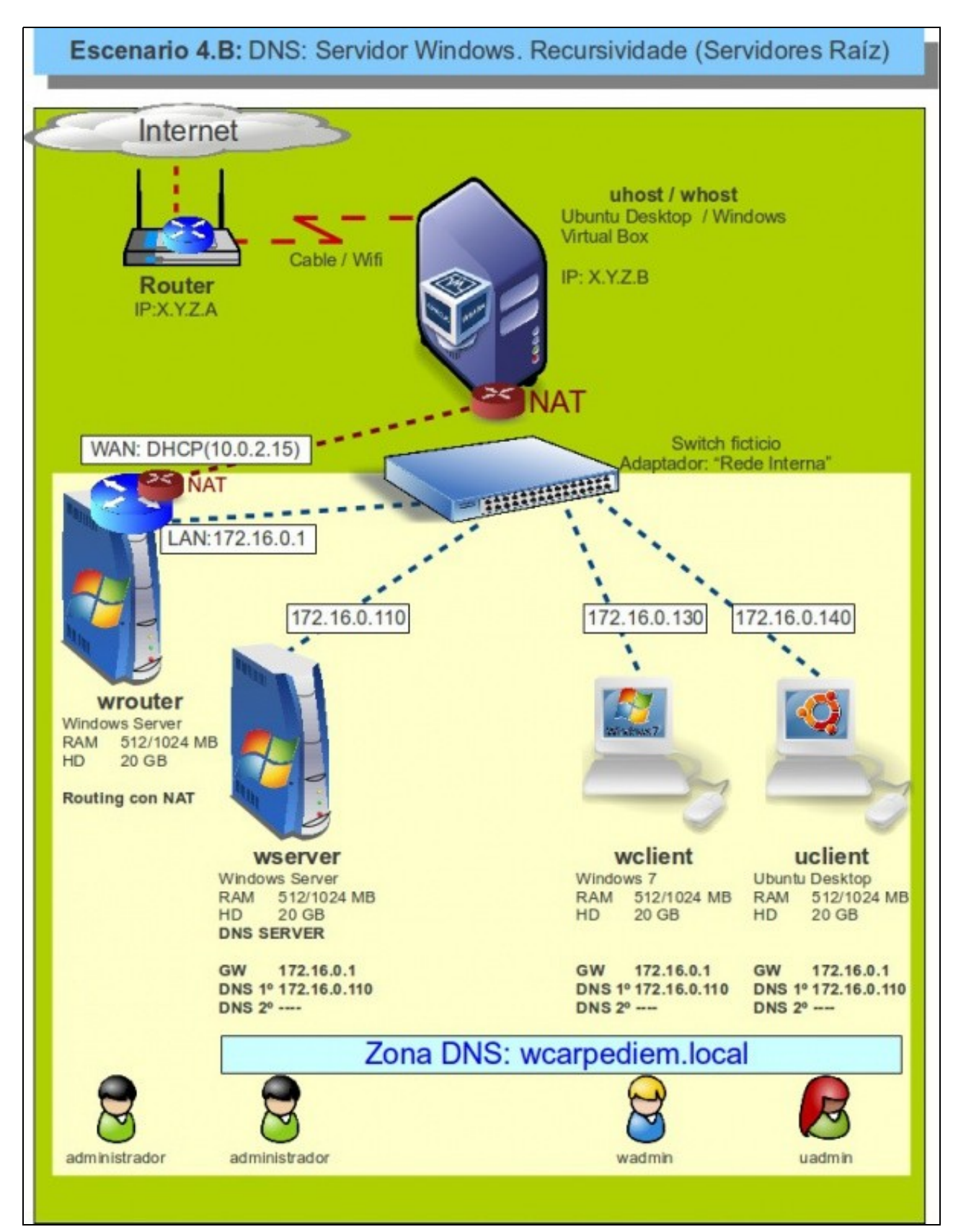

- Configurado o servidor DNS agora vanse configurar os clientes DNS de **wclient** e **uclient**.
- O proceso é semellante a como se fixo coa configuración do Cliente do servidor DNS.
- O servidor DNS primario para todo cliente da LAN é 172.16.0.110.
- A porta de enlace para cada cliente é a IP LAN de **wrouter**: 172.16.0.1.
- Non se configura o servidor DNS secundario, polo que se indicou na teoría.
- Revisar os [Conceptos básicos de DNS](https://manuais.iessanclemente.net/index.php/Conceptos_b%C3%A1sicos_de_DNS#Servidores_de_nomes_de_dominio_e_configuraci.C3.B3n_do_cliente) se non se ten claro algún dos parámetros anteriores.

# **Sumario**

- [1](#page-1-0) [Configuración dun equipo Windows](#page-1-0)
	- ♦ [1.1](#page-1-1) [Configurar a MV wclient](#page-1-1)
	- ♦ [1.2](#page-2-0) [Probas de resolución DNS](#page-2-0)
	- ♦ [1.3](#page-2-1) [Configuración de sufixo DNS](#page-2-1)
- [2](#page-5-0) [Configuración dun equipo Ubuntu](#page-5-0)
	- ♦ [2.1](#page-5-1) [Configuración da MV uclient](#page-5-1)
	- ♦ [2.2](#page-8-0) [Probas de resolución DNS](#page-8-0)
	- ♦ [2.3](#page-10-0) [Configuración de sufixo DNS](#page-10-0)

# <span id="page-1-0"></span>**Configuración dun equipo Windows**

# <span id="page-1-1"></span>**Configurar a MV wclient**

• Facer unha instantánea de **wclient** coa MV apagada.

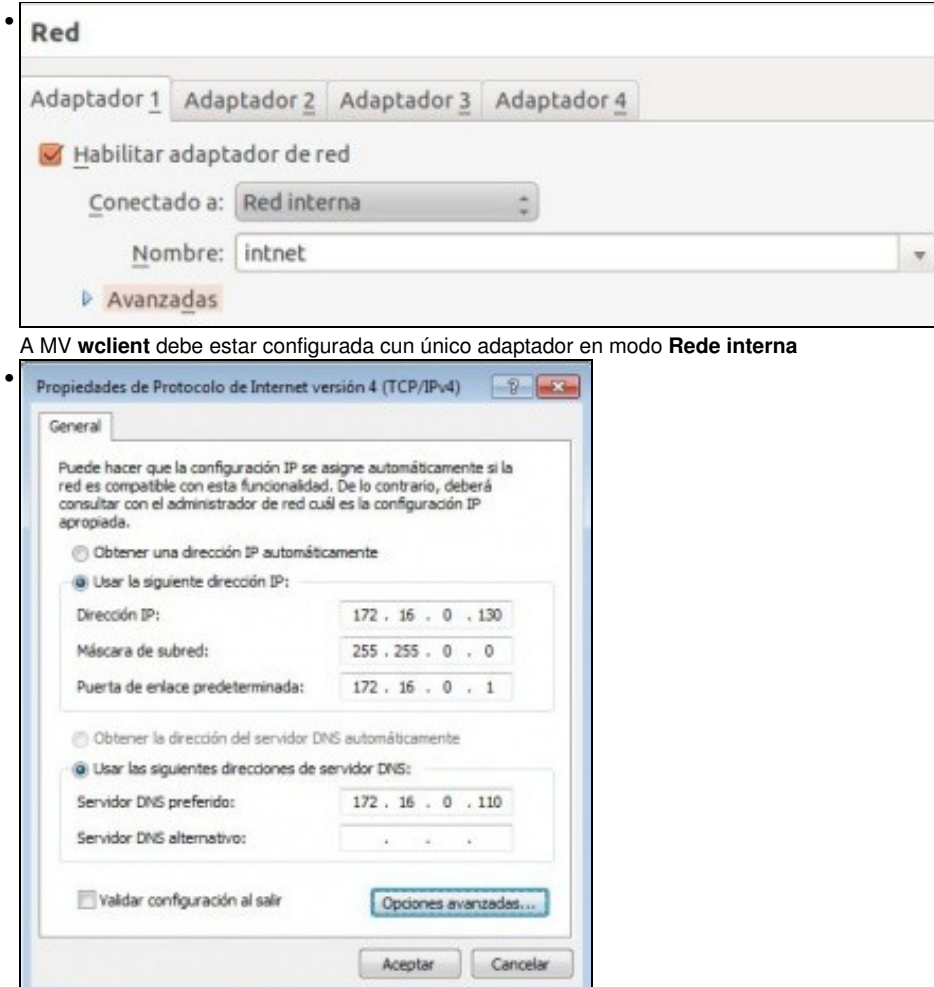

Configurar a súa IP de acordo ao escenario así como o servidor DNS preferido ou primario.

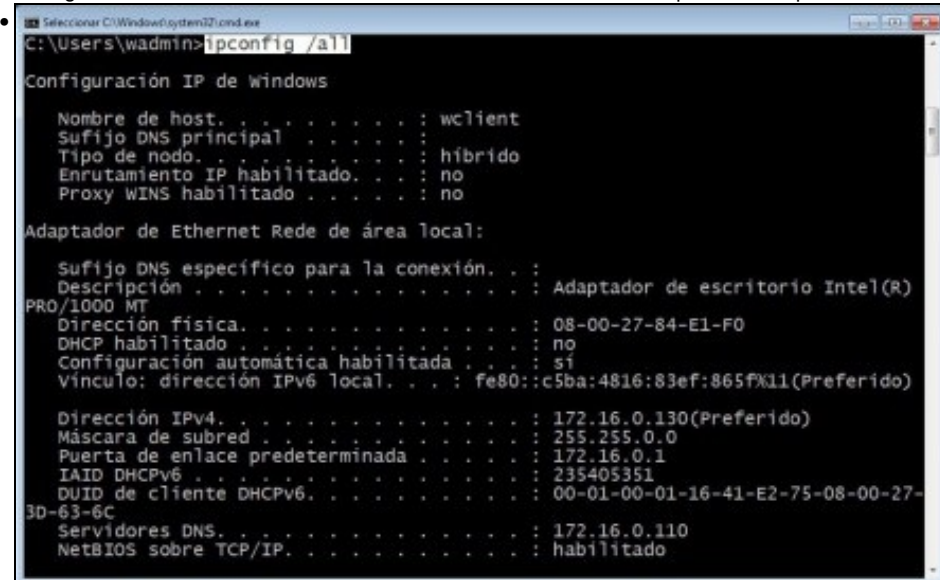

Con '*ipconfig /all* comprobar que o DNS está configurado correctamente.

### <span id="page-2-0"></span>**Probas de resolución DNS**

• Para comprobar que todo funciona correctamente ...

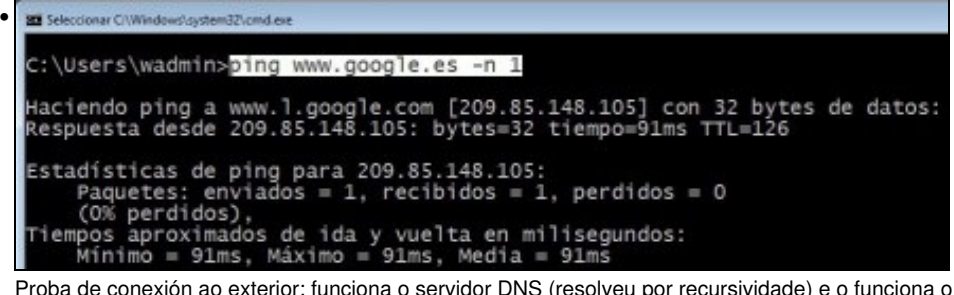

Proba de conexión ao exterior: funciona o servidor DNS (resolveu por recursividade) e o funciona o router, pois estámos encamiñando a través de 172.16.0.1.

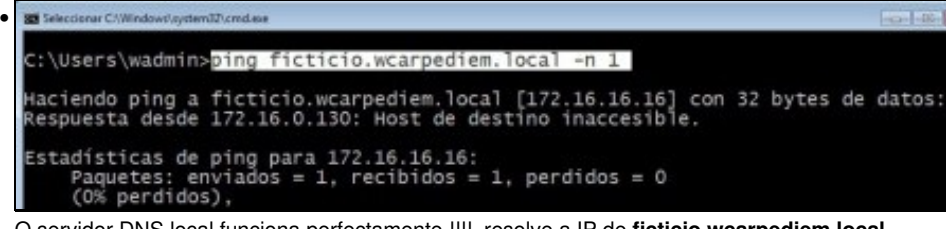

O servidor DNS local funciona perfectamente !!!!, resolve a IP de **ficticio.wcarpediem.local**.

### <span id="page-2-1"></span>**Configuración de sufixo DNS**

• Hai veces nas que é cómodo conectarse simplemente ao nome dun equipo sen ter que poñer o nome completo deste. Pero claro se simplemente nos desexamos conectar a **ficticio** como saber que o resto do nome do dominio é **wcarpediem.local**. Pois para iso están os sufixos DNS.

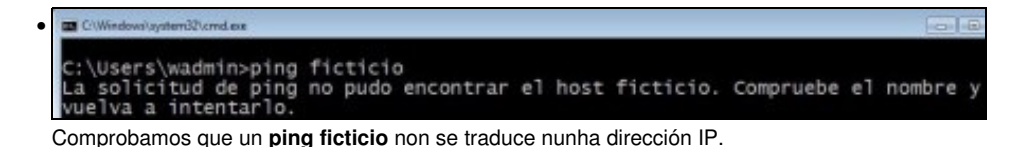

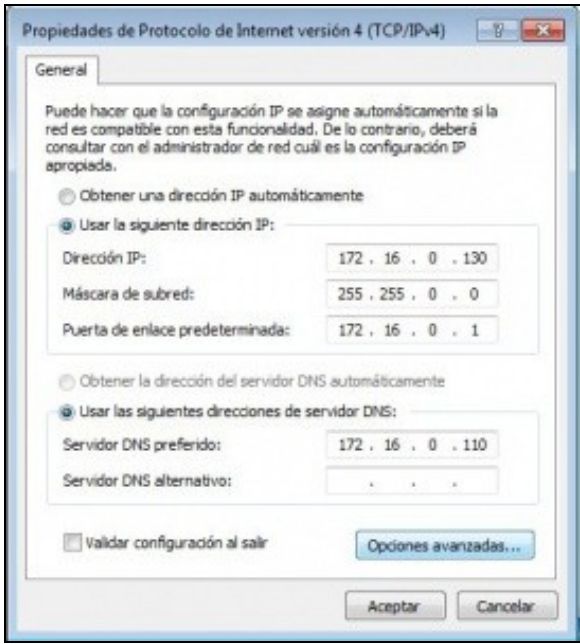

•

Imos engadir un sufixo DNS de modo que cando se poña un simple nome de equipo, este sexa completado co resto do nome do dominio automaticamente. Na configuración da interface de rede de **wclient** premer en **Opcións avanzadas**.

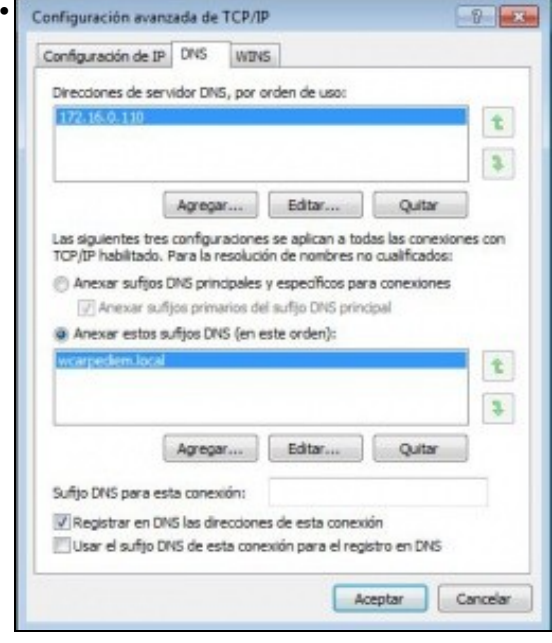

Na lapela **DNS** anexar o sufixo desexado (pódense anexar tantos como se desexen): **wcarpediem.local**

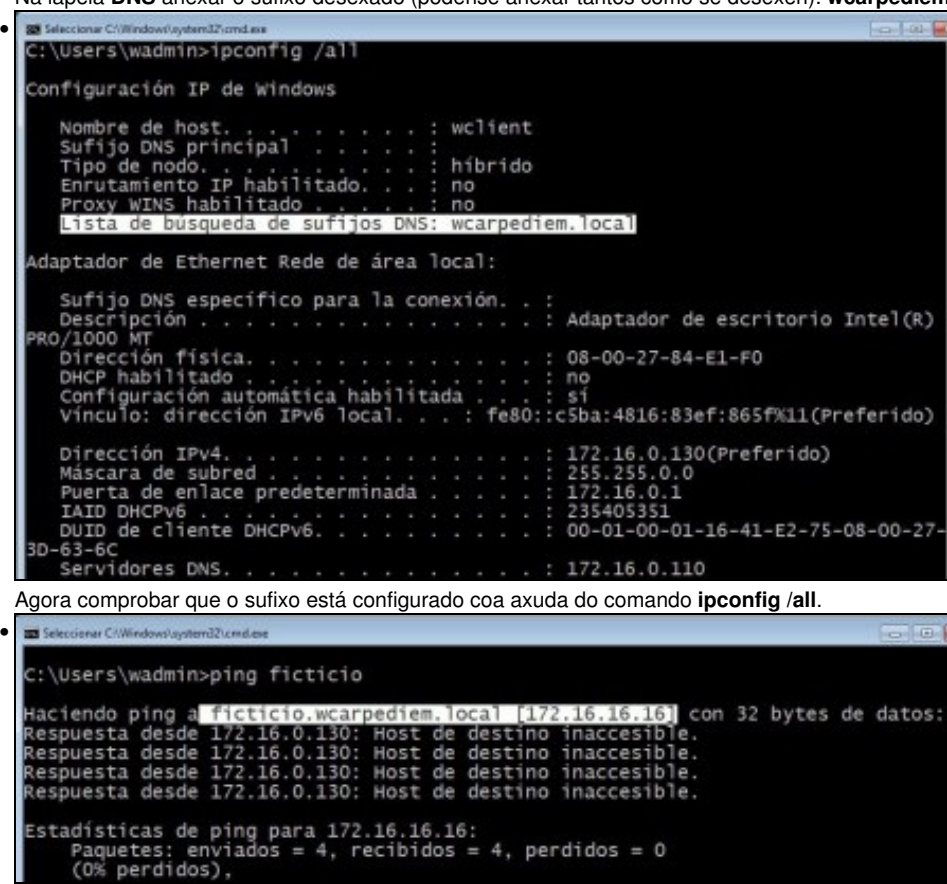

Volver a repetir a proba de resolución DNS anterior e comprobar como o nome de equipo é completado co nome do sufixo e agora o servidor DNS pode mirar na súa zona **wcarpediem.local'** *e comprobar cal é a IP asociada ao equipo* **ficticio**.

#### 83 Seleccionar C:\Windows\nystem32\cmd.ex •

```
C:\Users\wadmin>ping router -n 1
Haciendo ping a router.wcarpediem.local [172.16.0.1] con 32 bytes de datos:<br>Respuesta desde 172.16.0.1: bytes=32 tiempo=1ms TTL=128
Estadísticas de ping para 172.16.0.1:<br>Paquetes: envíados = 1, recibidos = 1, perdidos = 0<br>(0% perdidos),<br>Tiempos aproximados de ida y vuelta en milisegundos:<br>Mínimo = 1ms, Máximo = 1ms, Media = 1ms
```
Outra comprobación ...

**EX** Selectionar C/Windows/aystem32\cmd.exe • C:\Users\wadmin>ping -a 172.16.0.140 -n 1 Haciendo ping a <mark>uclient.wcarpediem.local</mark> [172.16.0.140] con 32 bytes de datos:<br>Respuesta desde 172.16.0.130: Host de destino inaccesible. Estadísticas de ping para 172.16.0.140:<br>Paquetes: enviados = 1, recibidos = 1, perdidos = 0 (0% perdidos),

Proba de resolución inversa ...

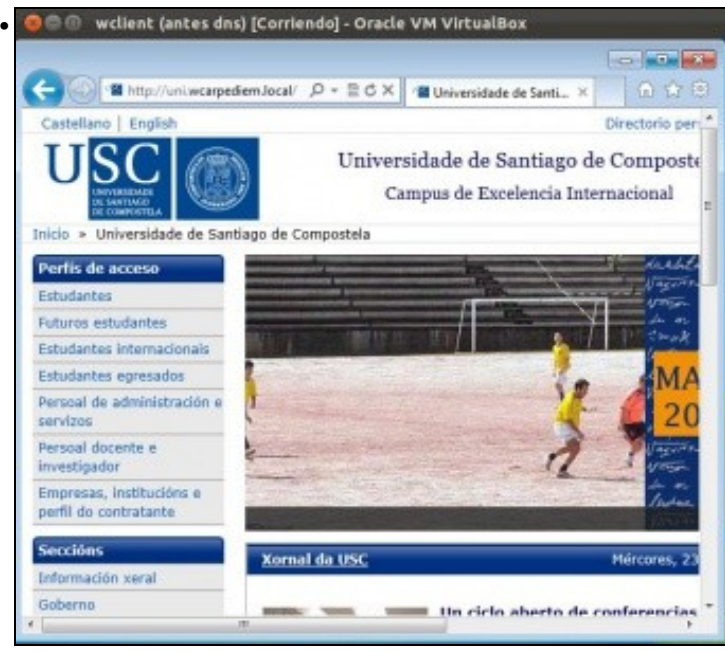

Comprobar que se pode navegar pola url **uni.wcarpediem.local**.

# <span id="page-5-0"></span>**Configuración dun equipo Ubuntu**

## <span id="page-5-1"></span>**Configuración da MV uclient**

• Facer unha instantánea de **uclient** coa MV apagada.

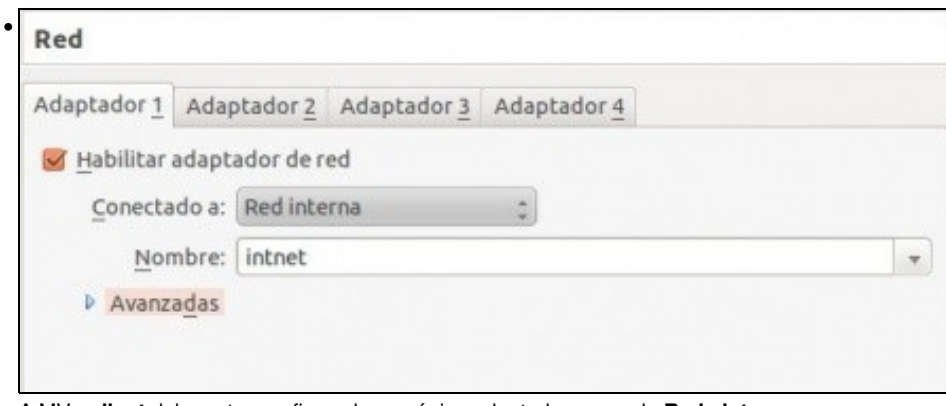

A MV **uclient** debe estar configurada cun único adaptador en modo **Rede interna**

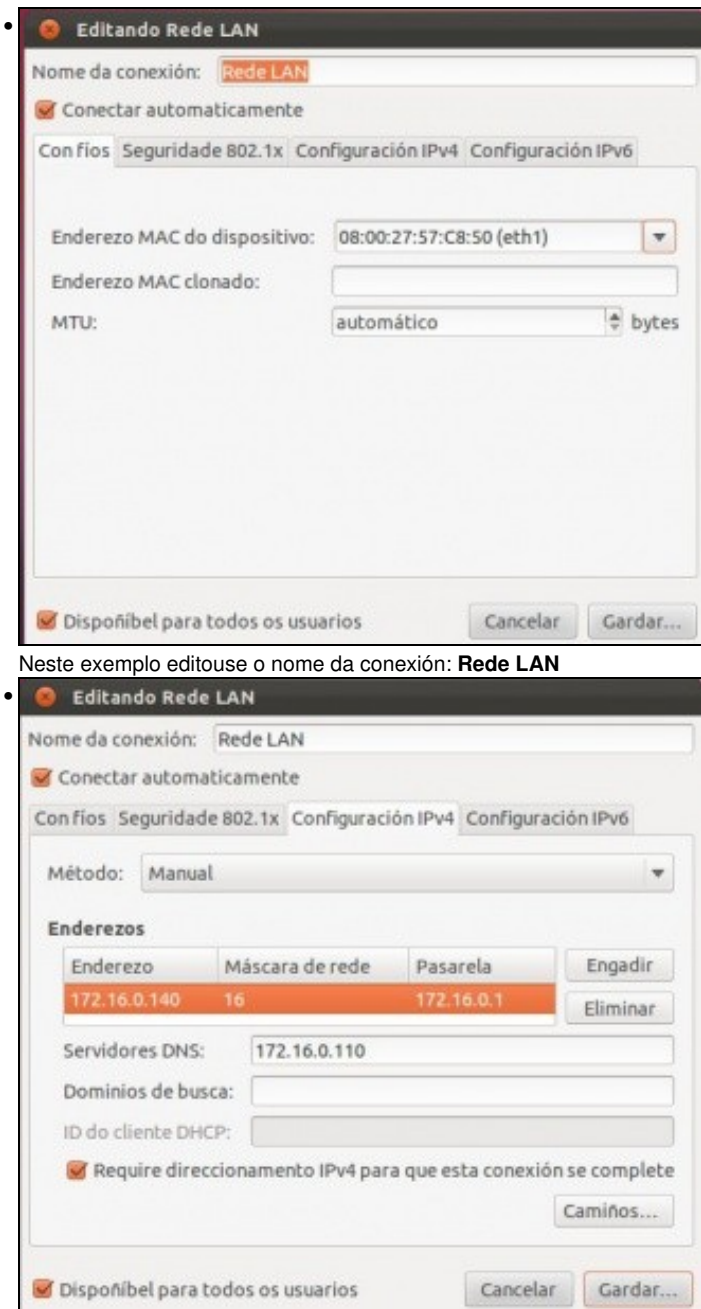

•

Configurar a IP de acordo ao escenario. Se hobera que indicar máis servidores DNS, que non é caso neste escenario, habería que poñelo a continuaión do preferido separado por unha coma ",".

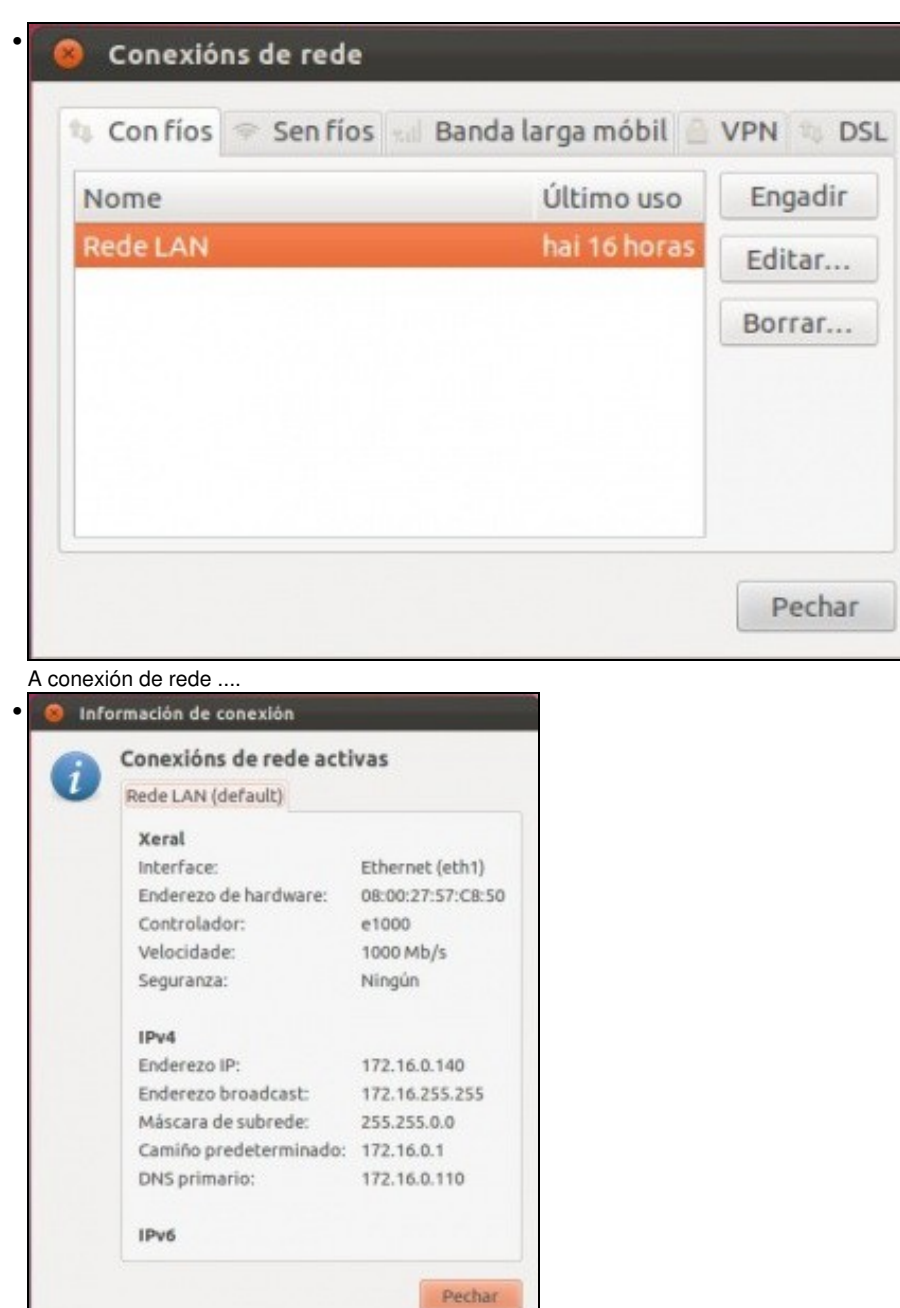

A conexión de rede configurada.

![](_page_8_Picture_0.jpeg)

Se non estivera configurada correctamente, lembrar que se pode desactivar a conexión de rede e volvela activar e así xa carga a nova configuración.

![](_page_8_Picture_2.jpeg)

No ficheiro: **/etc/resolv.conf** indícase, entre outras cousas, cales son os servidores DNS aos que consultar.

## <span id="page-8-0"></span>**Probas de resolución DNS**

• Para comprobar que todo funciona correctamente ...

```
O uadmin@uclient:
• uadmin@uclient:~$ ping www.google.es -c 1
PING www.l.google.com (209.85.148.99) 56(84) bytes of data.
 64 bytes from fra07s07-in-f99.1e100.net (209.85.148.99): icmp_req=1 ttl=6
 2 time=79.0 ms
 --- www.l.google.com ping statistics ---
 1 packets transmitted, 1 received, 0% packet loss, time 0ms
 rtt min/avg/max/mdev = 79.084/79.084/79.084/0.000 ms
```
Proba de conexión ao exterior: funciona o servidor DNS (resolveu por recursividade) e o funciona o router, pois estámos encamiñando a través de 172.16.0.1.

![](_page_9_Picture_1.jpeg)

Iso é porque o ficheiro [\[1\]](http://es.wikipedia.org/wiki/Name_Service_Switch) de Ubuntu, no que se indica, entre outras cousas, en que onde se buscan os nomes dos hosts para realizar a resolución DNS, ten un parámetro que indica que trate de resolver os nomes DNS por multicast. E iso non funciona cos dominios **.local**. Editar o ficheiro...

![](_page_9_Picture_3.jpeg)

Comentar a liña de hosts, e crear ou copiar unha nova que só teña. **files dns**. Iso sginifica que para resolver o nome dun host primeiro mira o ficheiro de **/etc/hosts** (files) e se non o atopa aí que busque por DNS (os que teña configurados en /etc/resolv.conf) se o atopa aí xa non fai uso de mdns4 (Multicast DNS). Pero a liña orixinal mdns4\_minimal estaba antes que DNS. Saír e gravar o ficheiro.

![](_page_10_Picture_84.jpeg)

Ahhhh!!! agora xa funciona correctamentea resolución DNS para dominios **.local**

## <span id="page-10-0"></span>**Configuración de sufixo DNS**

• Hai veces nas que é cómodo conectarse simplemente ao nome dun equipo sen ter que poñer o nome completo deste. Pero claro se simplemente nos desexamos conectar a **router** como saber que o resto do nome do dominio é **wcarpediem.local**. Pois para iso están os sufixos DNS.

![](_page_10_Picture_5.jpeg)

Imos engadir un sufixo DNS de modo que cando se poña un simple nome de equipo, este sexa completado co resto do nome do dominio automaticamente. Na configuración da interface de rede de **uclient** anexar o sufixo desexado (pódense anexar tantos como se desexen, separados por comas): **wcarpediem.local**. Gardar e ...

![](_page_11_Picture_111.jpeg)

Volver a repetir a proba de resolución DNS anterior e comprobar como o nome de equipo é completado co nome do sufixo e agora o servidor DNS pode mirar na súa zona **wcarpediem.local** e comprobar cal é a IP asociada ao equipo **router**.

O @ uadmin@uclient: -• ; <<>> DiG 9.7.3 <<>> -x 172.16.16.16 ;; global options: +cmd ;; Got answer: ;; ->>HEADER<<- opcode: QUERY, status: NOERROR, id: 48088 ;; flags: qr aa rd ra; QUERY: 1, ANSWER: 1, AUTHORITY: 0, ADDITIONAL: 0 ;; QUESTION SECTION: ;16.16.16.172.in-addr.arpa. IN PTR :: ANSWER SECTION: 16.16.16.172.in-addr.arpa. 3600 IN PTR ficticio.wcarpediem.local. ;; Query time: 3 msec ;; SERVER: 172.16.0.110#53(172.16.0.110) ;; WHEN: Wed Nov 23 20:02:43 2011 ;; MSG SIZE rcvd: 82 uadmin@uclient:-\$

![](_page_11_Picture_4.jpeg)

Comprobar que se pode navegar pola url **uni.wcarpediem.local**.

•

![](_page_12_Picture_16.jpeg)

Uso do comando **nslookup** que tamén funciona en Windows.